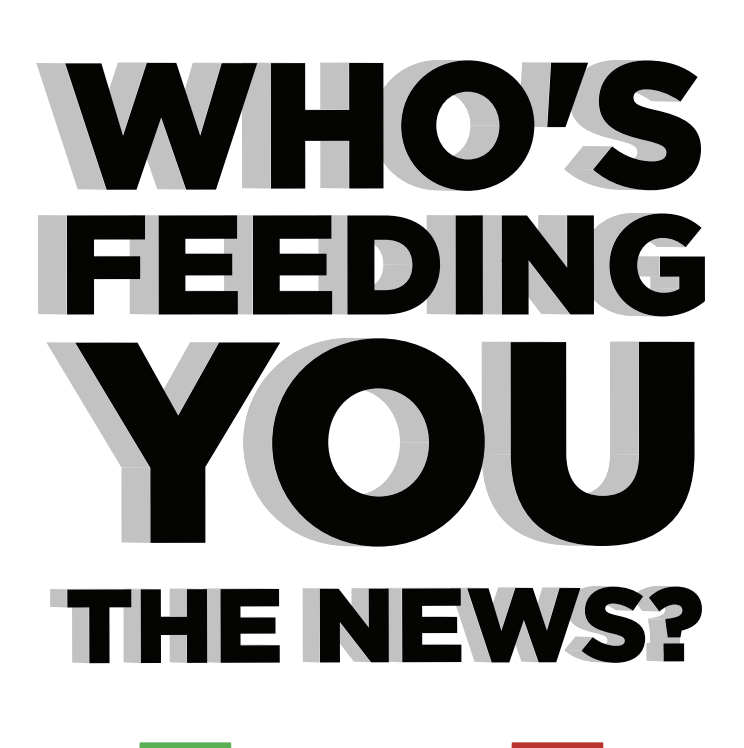

OR Does not repeatedly publish false X content Gathers and presents information X responsibly Regularly corrects or clarifies errors 

 X Handles the difference between news X and opinion responsibly Avoids deceptive headlines X Website discloses ownership and X financing Clearly labels advertising X Reveals who's in charge, including any 
 X possible conflicts of interest Provides information about content X creators

When you see a news feed or do a search for news or information online, all you see is a headline. You don't know if the people behind the headline are credible publishers or a group with some hidden agenda.

Do they work for a foreign government or some political group? Do they work for some company trying to get you to buy a drug or support a cause that will enrich them?

NewsGuard—a group of experienced journalists with diverse backgrounds—believes that whether you're a student doing a term paper or a voter concerned about Medicare, you should know who and what's behind what you're seeing online, just the way you want to know what you're eating before you take a bite or pass the plate on to a friend.

In cooperation with libraries across the country, NewsGuard is making it possible for you to see its RED or GREEN ratings of the reliability of thousands of websites—and to read a NewsGuard "Nutrition Label" for each of them that explains who and what's behind what you're about to read and exactly why it received a GREEN rating or a RED, which means proceed with caution.

Many libraries now include the NewsGuard browser extension on the computers used by library patrons. And if you have your own computer, you can also add NewsGuard's ratings and reviews.

## YOUR LIBRARY AND NEWSGUARD ARE GIVING YOU A BROWSER EXTENSION SO THAT YOU KNOW WHAT YOU'RE READING

It's all free. And, no, we don't collect any personal information about you or push any advertising at you. Our revenue will come from the search engines and social platforms paying to use our ratings and Nutrition Labels in their news feeds and search results later this year.

But until they do, your library and NewsGuard are offering a way for you to get them right now.

In addition to accessing NewsGuard on library computers, you can add NewsGuard to your home computer. Just go to our website, [newsguardtech.com,](https://newsguardtech.com) and you will see how to add the NewsGuard browser extension, whether you are using the Chrome browser or the Edge browser. The REDS and GREENS will appear on your Facebook and Twitter feeds and your Google and Bing searches on your laptop or desktop. (This will not work for mobile devices until the digital platforms load NewsGuard ratings and Nutrition Labels from their end.)

Before you do that, you might want to know more about us. So, for more information about NewsGuard—including who we are and how we make our decisions, and our dedication to total transparency and accountability—go to [newsguardtech.com.](https://newsguardtech.com)

We hope you'll agree that what we're doing is important. And that we're doing it the right way.

This free news literacy browser extension is made possible in part by support from Microsoft Corp.

## **UNewsGuard**